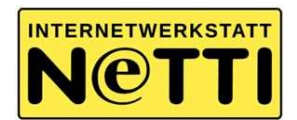

# 7 Methoden zum Basiscurriculum Medienbildung

### Erklärvideos erstellen: Die "homemade" Variante

### Toolname: geräteinterne Kamera (Smartphone oder Tablet), oder Kamera

### Kurzbeschreibung

Mit relativ einfachen Mitteln wird ein Erklärvideo mit der Legetrick-Technik erstellt. Dafür werden gemalte Objekte oder Figuren hin- und hergeschoben, und dazu ein Text direkt ins Video eingesprochen.

Der Vorteil dieser Erklärvideo-Methode:

Es braucht nur eine Kamera (z.B. die des Handys). Der Film muss nicht mit zusätzlicher App oder Software bearbeitet werden.

### Toolbeschreibung

### Phase 1 Einführung ins Thema / Filmanalyse

- Input zum Thema Erklärvideos
- Erklärvideo-Arten
- Analyse von filmischen Beispielen
- Erläuterung der Vorgehensweise

#### Phase 2 Konzeption

- Thema wählen
- Zielgruppe entscheiden
- Gedanken darüber machen, was grob erzählt werden soll und wie lang der Film werden soll Tipps: Wenn wirklich inhaltlich gearbeitet werden soll, Zeit für Recherche einplanen

# Phase 3 Storyboard-Anfertigung / visuelles Drehbuch

- Texte formulieren
- Skizzen von den Bildern malen
- Tipp: So formulieren, dass man es gut sprechen kann. komplizierte Formulierungen vermeiden. Auf den Punkt kommen.

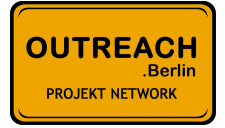

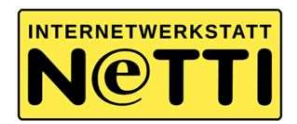

### Phase 4 Bilder malen und ausschneiden

- Bilder malen & Ausschneiden
- Pfeile, Ausrufezeichen u. a. dazulegen

### Phase 5 Technischer Aufbau

- Stativ/Kamera aufstellen
- Weiße Fläche festlegen
- Den Kameraausschnitt markieren mit Bleistift oder Malerkrepp
- Stativpositionen markieren / möglichst gleichmäßiges Licht

### Phase 6 Generalprobe / Proben der Schiebetechnik

- Eine Person liest den Text
- Die zweite Person legt dabei die entsprechenden Bilder
- Üben der Schiebetechnik mit gleichzeitigem Text-Einsprechen
- gegebenenfalls weitere / neue Bilder produzieren
- gegebenenfalls Text anpassen
- Tipps: Hand von "unten ins Bild kommen lassen", keine Uhr/Schmuck tragen (lenkt nur ab), nicht zu schnell lesen, Es können auch Bilder von mehreren Personen gelegt werden (wie eine Choreographie)

# Phase 7 Videodreh

- Kamera anschalten und das Ganze möglichst ein einem Stück aufnehmen
- Gleichzeitig den Text einsprechen

# Technik & Registrierung

Smartphone oder Tablet mit Kamera, wenn möglich: Stativ, Papier und Stifte, Tisch

#### Kosten

Wenig bis keine, es können vorhanden Mittel genutzt werden, sowie eigene Handys oder Tablets.

# Link zum Tool

-

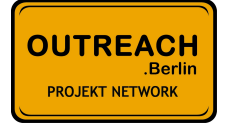

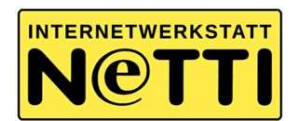

### Anwendungs- & Unterrichtsbeispiele

Erklärvideowerkstatt / Medienpädagogik-Praxis-Blog

https://www.medienpaedagogik-praxis.de/2018/08/21/erklaervideo-werkstatt-mit-jugendlichenworkshop-konzept-des-medienkompetenzzentrum-die-lu%cc%88cke/

Hier einige Links zu Erklärvideos, wie man solche Erklärvideos macht:

https://www.youtube.com/watch?v=Q1eQKDZaMzg&list=PLpii1mmiD6xSZQqrMi-4ZwvpPkoQOXRTB&index=8

(Erklärvideos mit Schülern Selber Machen von Jördis Schön)

# https://www.youtube.com/watch?v=VNRej7mStZY

(Wie man ein Erklärvideo dreht in 6 Schritten / Corinna Braun)

# Film-Trailer mit der App iMovie

Toolname: App iMovie (nur mit iPhone oder iPad möglich)

# Kurzbeschreibung

iMovie hat die Möglichkeit, aus wenigen Bildern und Fotos effektgeladene Trailer zu erstellen, was bei Kindern und Jugendlichen sehr beliebt ist.

Mit dieser Methode lässt sich das Medium Film allgemein erklären (Wie sieht ein Storyboard aus? Was ist ein Filmtrailer?). Es geht um den Spaß am Filmen und die Wirkung von Filmmusik & Video-Effekten.

#### Toolbeschreibung

Ablauf:

- Was ist ein Film-Trailer Ankündigung eines langen Filmes, kurze Wow-Effekte mit Titeln und Musik unterlegt, Hollywood-Stil
- Zeigen der verschiedenen Vorlagen z.B. "Adrenalin", "Märchen" oder "Superheld"
- Auswahl einer der Vorlagen
- Zeigen und Erklären des vorgegebenen Storyboards in der App, der Kameraeinstellungen wie "Nahaufnahme", "Halbtotale", "Two-Shot" u. m.

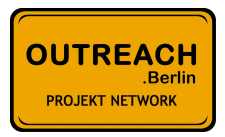

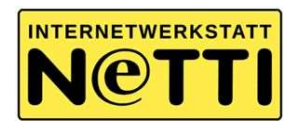

- Abzeichnen des Storyboards
- Dann Nachfilmen der einzelnen Einstellungen
- Einfügen der aufgenommenen Videos in die App
- Festlegen und Verändern der Titel-Einblendungen

Erlernte Kompetenzen:

- Sprache, Geschichte entwickeln, Kreativität, Arbeit und Kommunikation im Team, Spaß
- Bei der Methode lässt sich zeigen, wie ein Storyboard entsteht oder wie ein Film durch Effekte und Musik eine Wirkung erreicht.

# Technik & Registrierung

iPhone oder iPad mit der App iMovie

### Kosten

Die App iMovie ist kostenlos

# Link zum Tool

https://www.apple.com/de/imovie/

# Anwendungs- & Unterrichtsbeispiele

Ausführliche Erklärung / Medienpädagogik-Praxis-Blog & Deutsches Jugendinstitut

https://www.medienpaedagogik-praxis.de/2013/06/24/actiongeladene-trailer-erstellen-auf-demipad/

https://www.dji.de/ueber-uns/projekte/projekte/apps-fuer-kinder-angebote-undtrendanalysen/datenbank-apps-fuer-kinder/projekt-apps-fuer-kinder-superheldinnen-filme-mitimovie-trailer.html

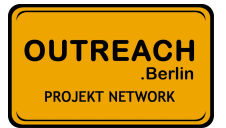

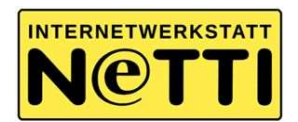

# Fotofilm mit Musik erstellen / Slideshow

Toolname: geräteinterne Kamera & App IMovie (nur mit Iphone oder Ipad möglich)

### Kurzbeschreibung

Dieses Mittel, mit dem man aus Fotos einen stimmungsvollen Film macht, lässt sich in relativ kurzer Zeit umsetzen; vielleicht schon in zwei Unterrichtseinheiten.

Hierfür ist IMovie sehr gut geeignet, da die Anwendung automatisch die Fotos mit einem Fade-Effekt einfügt und versieht. Somit lassen sich schnell sichtbare Ergebnisse erzielen.

Es ist ein schöner Effekt, wie aus Bildern ein Film entsteht und durch Musik auch eine Stimmung erzeugt.

# Toolbeschreibung

Ablauf:

- Die Methode wird auf ein Thema (z.B. ein Gedicht oder das Thema "Freundschaften") angewendet oder kann auch offen genutzt werden
- Überlegen und Aufnehmen von ca. 15-20 Fotos zum Thema mit der Kamera-App direkt am Tablet
- Länge des Filmes 1-2 Minuten
- Einfügen der Fotos in die Filmbearbeitungs-App (IMovie)
- Fotos werden ein- und ausgeblendet und mit Zoom-Effekt (Wird in IMovie "Ken Burns Effekt" genannt) versehen (Damit eine Bewegung im Bild entsteht.) Das wird in der App IMovie automatisch erzeugt.
- Möglich: Versehen des Foto-Films mit dem eingesprochenen Text eines Gedichtes (Der Text wird direkt in das Tablet in die Schnittsoftware eingesprochen.)
- Abschließend Versehen des Filmes mit einem Titel und untergelegter Musik

# Technik & Registrierung

Iphone oder Ipad mit der App IMovie

#### Kosten

Die App IMovie ist kostenlos

# Link zum Tool

# https://www.apple.com/de/imovie

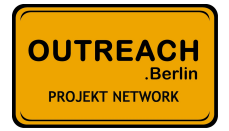

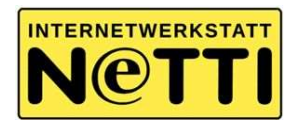

### Anwendungs- & Unterrichtsbeispiele

Weitere Erklärung / Wiki der Donau-Universität Krems

https://imb.donau-uni.ac.at/etutorials/index.php5/Slideshow\_mit\_iMovie

# Stop Motion Video / Trickfilm Selbermachen Toolname: App Stop Motion Studio (Android & iOS)

### Kurzbeschreibung

Mit der kostenlosen App Stop Motion Studio lassen sich ganz leicht Trickfilm erstellen. Hierüber können Playmobilfiguren, Knet-Menschen oder auch gemalte Objekte animiert werden. Über die Kamera des Smartphones werden mehrere Fotos gemacht, die die App automatisch zu einem Trickfilm zusammenfügt.

Das Schöne an der App ist die einfache Bedienung und auch der so genannte Transparent- oder Zwiebelschalen-Effekt, worüber in halbdurchsichtiger Ansicht das jeweilige vorher geknipste Bild sichtbar wird. Das ist wichtig, um zu wissen, wie und wo sich die nächste Aufnahme anschließt.

# Toolbeschreibung

Ablauf:

- Analyse von filmischen Beispielen
- Erstes spielerisches Ausprobieren der App
- Entwickeln eines Storyboards und Finden der Haupt-Charaktere Was sollen sie machen, Was sollen sie sagen? (Text wird am Schluss in die App eingesprochen)
- Umsetzung der Trickfilmarbeit, Aufnehmen der einzelnen Fotos mit minimalen Bewegungen der Figuren vor der Kamera
- Anschauen des jeweiligen Vor-Bildes mit dem "Transparent-Effekt"
- Ziel: Aufnehmen von ca. 50-70 Bildern für eine Minute Film
- Zum Schluss Einsprechen der Dialoge bzw. des Sprechertextes direkt in die App

# Kompetenzen:

- Sprache, Geschichte entwickeln, Kreativität, Arbeit und Kommunikation im Team, Spaß
- Die Schüler\*innen lernen Zuhören, Sprechen, die Kommentar-Texte aufschreiben; kreativ sein, planen

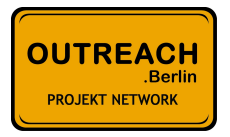

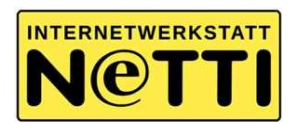

# Technik & Registrierung

Handy oder Tablet mit der App Stop Motion Studio

### Kosten

Die App Stop Motion Studio ist kostenlos

(Wenn man direkt Musik oder Effekte einfügen will, lohnt es sich auch, die Pro Variante zu kaufen. Das ist aber kein Muss. Die wichtigsten Funktionen finden sich hier schon in der free Variante)

### Link zum Tool

https://play.google.com/store/apps/details?id=com.cateater.stopmotionstudio&hl=de

# Anwendungs- & Unterrichtsbeispiele

Ausführliche Publikation "Trickfilm to go" der Landesanstalt für Medien Nordrhein-Westfalen

https://imb.donauuni.ac.at/etutorials/index.php5/Slideshow\_mit\_iMoviehttps://www.medienpaedagogikpraxis.de/wp-content/uploads/2017/03/trickfilm\_to\_go\_publikation.pdf

Tutorial zur App von "Erlebe IT"

https://www.youtube.com/watch?v=KS8PMnAKJL4

#### Werbeplakat Selbermachen

Toolname: Kamera & Foto-App wie Adobe Lightroom, Pics Art oder geräteinterne Kamera-App

### Kurzbeschreibung

Hierbei ist es das Ziel, sich mit dem Thema Werbung bzw. Werbeplakaten auseinandersetzen. Werbeplakate begegnen uns täglich zum Beispiel auf dem Weg zur Schule. Werbung bzw. Werbeplakate sollen analysiert werden, und mit einfachen Mitteln ein eigenes Werbeplakat erstellt werden.

Es existiert momentan eine Vielzahl von Foto-Apps. Die meisten Smartphone-internen Foto-Apps bieten bereits Schrift-Effekte und Foto-Filter an. Diese können sie im Rahmen dieses Tools ausprobieren.

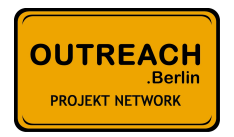

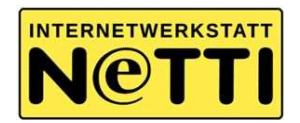

# Toolbeschreibung

Ablauf:

- Analyse von Plakatbeispielen Welche Plakate haben euch beeindruckt oder sind im Gedächtnis geblieben? Warum?
- Erkennen der gestalterischen Hauptelemente: Das Bild & der Slogan
- Überlegung: Wen will ich erreichen und wie sage ich es? (Sprache und Bild müssen auf die Zielgruppe abgestimmt werden
- Bild & Slogan sollten sich ergänzen, Übung zum Assoziieren
- Eingehen auf gestalterische Grundlagen:
	- Klare Aussage, keine Überschüttung
	- Nur eine, höchstens zwei Schriftarten verwenden
	- Das Foto an sich sollte Frei-Raum (z.B. einen weißen Hintergrund vor einer weißen Wand) enthalten, so dass hier noch Platz für die Schrift ist
- Formulierung der Aufgabenstellung: Entwickelt gemeinsam ein eigenes Werbeplakat! (z.B. für einen sozialen Zweck, oder ein Wahlplakat für eine Phantasie-Partei) Macht dazu ein eigenes Foto. Bearbeitet nun das Foto, so dass ein Werbeplakat daraus wird
- Zum Abschluss sollten alle entstandenen Plakate nochmal via Beamer gezeigt werden
- Auswertung der Plakate: Wie ist das jeweilige Plakat aufgebaut? Wird die Aussage klar? Wie wirkt das Foto? Wie wirkt die Schrift?
- Falls möglich, können sie Plakate auch ausgedruckt werden

# Technik & Registrierung

Handy oder Tablet mit einer Foto-App zum Beispiel Adobe Photoshop Express

# Kosten

Die App Adobe Photoshop Express ist kostenlos (und erweiterbar), ebenfalls die handyinterne App Pics Art - momentan 4,51 €

# Link zum Tool

https://play.google.com/store/apps/details?id=com.adobe.psmobile&hl=de https://play.google.com/store/apps/details?id=com.picsart.studio&hl=de

# Anwendungs- & Unterrichtsbeispiele

Weitere Ausführungen zum Thema Plakate / Medienpädagogik Praxis Blog

https://www.medienpaedagogik-praxis.de/tag/plakate/

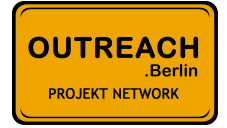

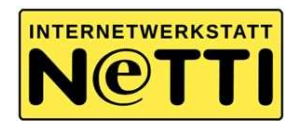

Materialien zur Plakatgestaltung der Sekundarschule Andelfingen (Visuelle Grundlagen um.) https://www.sek-andelfingen.ch/zeichnen/visualisieren

# Werbespots oder Social Spots selber drehen Toolname: geräteinterne Kamera (Smartphone oder Tablet), oder Kamera evt. Videoschnittsoftware wie z.B. Adobe Premiere, iMovie oder Windows Movie Maker

# Kurzbeschreibung

Werbespots bringen Dinge auf den Punkt. Sie zeigen uns meist ein Problem auf, dass mithilfe von etwas gelöst wird. Auch bei Social Spots (Werbespots mit sozialem Hintergrund) ist dies der Fall.

Ziel ist es hier, mit möglichst einfachen Mitteln Werbespots zu drehen. Wenn die Idee gut ist, braucht es manchmal gar keinen Videoschnitt.

# Toolbeschreibung

Ablauf:

# Phase 1 – filmische Annäherung und Vorplanung

- Begrüßungskreis, Erläuterung des Projektes
- erste Videoübungen mit der Kamera Erklärung der filmischen Mittel: Einstellungsgrößen, Kamerabewegung, Perspektiven und mehr
- erste Praxisübungen mit anschließendem Sichten und Auswertung

# Phase 2 – Thema Werbespots bzw. Social Spots bis hin zum Storyboard

A) Themeneinheit "Werbespots": Was gibt es für Werbespots? Wo begegnen sie uns? Wie sind sie aufgebaut? Was erzählen sie?

- Anschauen von filmischen Beispielen:

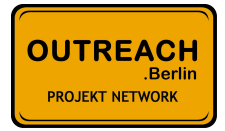

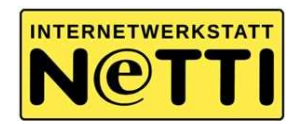

### 1. Werbespots

Beispiel "Coca Cola Werbespot mit Manuel Neuer 2014"

https://www.youtube.com/watch?v=\_o6-JyISBcA

Analyse: Wie ist der Werbespot gedreht? Könnten wir das auch machen?

2. Social Spots

Beispiel "Social spot - Die Arche – Kinderarmut"

https://www.youtube.com/watch?v=6IfvDnm1Ix4

Analyse: Wie ist der Werbespot gedreht? Könnten wir das auch machen?

### B) Entwickeln der Filmidee mit Storyboard

- Hinführung zur Ideenentwicklung / Tipps:
	- Versucht den Film zunächst nur mit Bildern zu erzählen, ohne Ton (so wie einen Stummfilm)
	- zeichnet dazu ein grobes Storyboard; einfaches Storyboardbeispiel zu Frühstücks-Cornflakes siehe: https://filestage.io/blog/wp-content/uploads/2019/05/Cheetos-Storyboard.png
	- Erinnerung an die Dramaturgie: Ausgangssituation, Problemstellung, Wendepunkte; genauer gesagt: Es wird ein Problem aufgezeigt, dafür gibt es DIE Lösung

### Phase 3 – Videodreh

- Arbeit im Filmteam: Der Videodreh
- Aufgaben: Klappe, Kamera, Regie, Ton, Darsteller\*innen
- Teams von höchstens 5 Personen
- Länge der Spots: 30 sec-1Min

# Phase 4 (WENN MÖGLICH) – Schnitt, Reflexion und Präsentation

- Einarbeitung in den Videoschnitt mit Adobe Premiere Elements
- Versehen der Filme mit Musik, Kommentar, Titeln und Effekten Feinschnitt
- Montage zu kurzen Werbespots von ca. einer Minute Länge

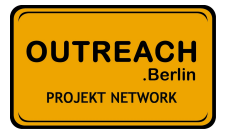

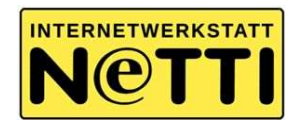

- Reflexion: Wie war die Arbeit mit dem Medium Film / der Prozess? Wie wird das entstandene Ergebnis bewertet? Was ließe sich besser machen?

- Öffentliche Präsentation der Werbespots

### Technik & Registrierung

Handy oder Tablet Wenn möglich Videosoftware Adobe Premiere, Windows Movie Maker oder iMovie

### Kosten

iMovie und Windows Movie Maker sind kostenlos. Adobe Premiere Elements (abgespeckte Version) ist für ca. 50 € zu haben (im Paket mit Photoshop Elements für ca. 100 €)

### Link zum Tool

Windows Movie Maker (Enthalten in Windows Essentials) https://www.microsoft.com/de-de/download/details.aspx?id=5201 Adobe Premiere Elements

https://www.adobe.com/de/products/premiere-elements/features.html

# Anwendungs- & Unterrichtsbeispiele

Mehr zu Werbespots / Zzzebra – das Magazin für Kinder "Wir machen einen Werbespot"

http://www.labbe.de/zzzebra/index.asp?themaid=682&titelid=5426

Profisichtweise des Bayrischen Rundfunks mit Beispielen: Gute Werbung - diese Werbespots bleiben im Gedächtnis

https://www.br.de/fernsehen/ard-alpha/sendungen/campus/cinema/wie-geht-gute-werbung-100.html

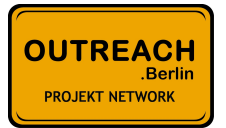

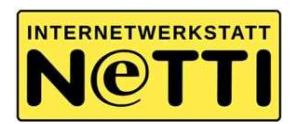

### Videokonferenzen mit Schüler\*innen

### Toolname: Zoom

### Kurzbeschreibung

Die Anwendung Zoom lässt sich auf den Computer, Tablet oder Ihr Handy laden. (Der Laptop ist die übersichtlichste Variante.)

Die Videokonferenz bietet eine Chance zum Austausch, wenn kein direkter Kontakt möglich ist.

Inzwischen existieren eine Menge Software-Lösungen auch von anderen Anbietern. Diese funktionieren alle ähnlich. Im Bereich Schule werden aus datenschutzrechtlichen Gründen momentan folgende Lösungen empfohlen: "Jitsi" & "BigBlueButton"

Hier wird dennoch die Anwendung "Zoom" beschreiben, da diese momentan technisch am stabilsten läuft.

(Nähere Hinweise zum Datenschutz siehe unten.)

#### Voraussetzungen:

Stabile Internetverbindung

Laptop oder Computer (mit Webcam), Tablet oder Handy mit Frontkamera mit der Anwendung "Zoom" (Wenn ich Ihnen etwas zeigen möchte, wäre ein größerer Bildschirm besser.)

Headset

### Toolbeschreibung

Ablauf:

Zuerst wird die Anwendung installiert.

Der "Host" (also Sie als Veranstalter der Konferenz) schickt vorher (einen Tag vorher oder eine halbe bis viertel Stunde vorher) einen Link, auf den die Teilnehmer dann gehen können. Und dann sollte jeder an der Konferenz teilnehmen können.

Die Anwendung Zoom öffnet sich automatisch beim Anklicken auf den Link.

Über die Funktion "Audio freigeben" wird das Headset oder Computermikrofon aktiviert Es kann sein, dass auch noch die Webcam freigegeben werden muss.

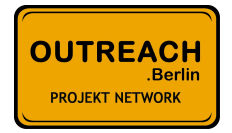

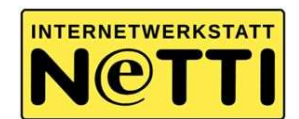

Es ist sicherer, die Anwendung am besten schon 10 Minuten vorher zu öffnen, da manchmal auch Dinge schiefgehen können.

### Was passieren kann:

- Der Link lässt sich nicht öffnen
- Es ist kein Ton zu hören, oder man hört einzelne Teilnehmer\*innen nicht

- Es könnte sein, dass die Internetverbindung zu schlecht ist, und deswegen das Bild oder auch der Ton stehenbleiben

# Tipps:

- Ruhig bleiben. Bei technischen Problemen den Link gegebenenfalls neu öffnen, oder das Gerät neu starten.
- Videokonferenzen müssen gut strukturiert und organisiert werden, da eine Gefahr besteht, dass alle durcheinander reden, oder sich niemand mehr konzentriert
- Empfehlenswert ist eine Moderation durch eine Person
- Die Teilnehmenden, die gerade nicht reden, sollten sich stumm schalten (Also ihr Mikrofon ausschalten) und ihr Mikrofon wirklich nur aktivieren, wenn sie reden  $\rightarrow$  andernfalls hört man viele Nebengeräusche

# Technik & Registrierung

Laptop oder PC mit Webcam (übersichtlicher) / Software Zoom Handy oder Tablet mit der App Zoom Ein Headset ist empfehlenswert

#### Kosten

Zoom ist kostenlos Bei mehr als drei Teilnehmern ist nur ein Zeitraum von 45 Min möglich Kosten von zoom im vollen Umfang: 13,99 € pro Monat

#### Link zum Tool

https://zoom.us/de-de/meetings.html https://play.google.com/store/apps/details?id=us.zoom.videomeetings&hl=de https://apps.apple.com/de/app/zoom-cloud-meetings/id546505307

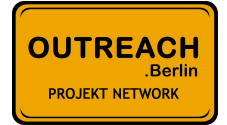

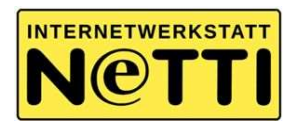

### Anwendungs- & Unterrichtsbeispiele

Medienkompetenzzentrum Die Lücke / Videoreihe 1 "Homeschooling via Videokonferenz" https://www.youtube.com/watch?v=Sskl3xAYpNg

Medienkompetenzzentrum Die Lücke / Videoreihe 2 "Zoom - erste Schritte" https://www.youtube.com/watch?v=YvfNYENfx7U

Medienkompetenzzentrum Die Lücke / Videoreihe 3 "Zoom länger als 40 Minuten nutzen - kostenlos?" https://www.youtube.com/watch?v=0udk3OfjbvY

Nähere Hinweise zu Videokonferenzen in Verbindung mit Datenschutz an Schulen / Dirk Thiede https://datenschutz-schule.info/themen/videokonferenz-in-schule-nutzen/

# Kontakt:

Bei Fragen und Interesse an Workshops nehmen Sie doch gerne Kontakt mit uns auf: Internetwerkstatt Netti – Medienkompetenzzentrum Tempelhof-Schöneberg info@netti.berlin https://www.netti.berlin

# Lizenz:

Die redaktionellen Inhalte dieses Flyers stehen unter der Creative-Commons-Lizenz "CC BY SA 4.0, Jördis Schön, "7 Methoden zum Basiscurriculum Medienbildung" für die Internetwerkstatt Netti".

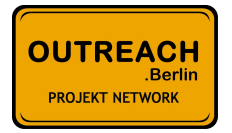